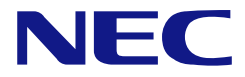

**N8151-86**  内蔵 **RDX**(**USB**)

ユーザーズガイド

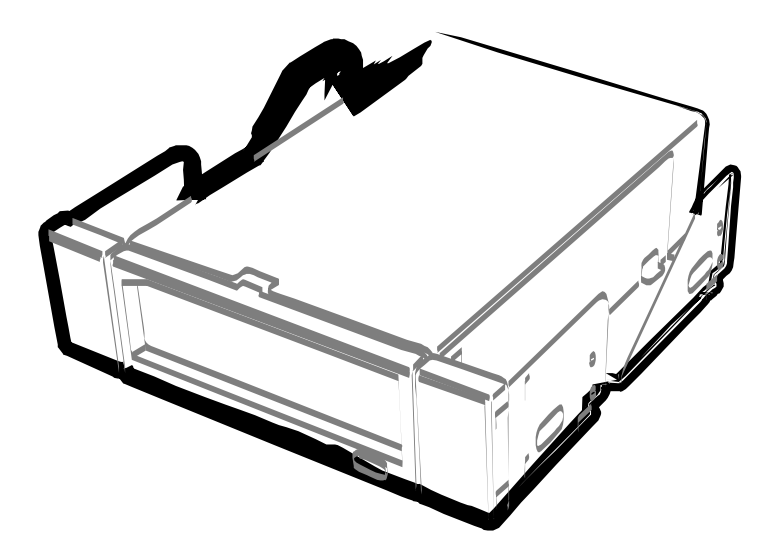

• 製品をご使用になる前に必ず本書をお読みください。 本書は熟読の上、大切に保管してください。

Microsoft とそのロゴ、および Windows、Windows Server は米国 Microsoft Corporation の米国および その他の国における登録商標または商標です。

RDX は ProStor System Inc の登録商標です。

記載の会社名および商品名は各社の商標または登録商標です。

Windows Server 2003 は、Microsoft® Windows Server®2003 Standard Edition operating system、 Microsoft® Windows Server® 2003 Enterprise Edition operating system、Microsoft® Windows Server®2003 Datacenter Edition operating system、および Microsoft® Windows Server® 2003 Web Edition operating system の略称です。

サンプルアプリケーションで使用している名称は、すべて架空のものです。実在する品名、団体名、 個人名とは一切関係ありません。

#### ご注意

- (1) 本書の内容の一部または全部を無断転載することは禁止されています。
- (2) 本書の内容に関しては将来予告なしに変更することがあります。
- (3) 弊社の許可なく複製・改変などを行うことはできません。
- (4) 本書は内容について万全を期して作成いたしましたが、万一ご不審な点や誤り、記載もれな どお気づきのことがありましたら、お買い求めの販売店にご連絡ください。
- (5) 運用した結果の影響については(4)項にかかわらず責任を負いかねますのでご了承くださ い。

© NEC Corporation 2008

このユーザーズガイドは、必要なときすぐに参照できるよう、お手元に置いておくようにしてくだ さい。「使用上のご注意」を必ずお読みください。

本製品を安全に正しくご使用になるために必要な情報が記載されています。

また、本文中の名称についてはユーザーズガイドの「各部の名称と機能」の項をご参照く ださい。

本書にはどこが危険か、指示を守らないとどのような危険に遭うのか、どうすれば危険を 避けられるかなどについて説明されています。また、製品内で危険が想定される箇所また はその付近には警告ラベルが貼り付けられています。

本書、および警告ラベルでは危険の程度を表す言葉として、「警告」と「注意」という用語 を使用しています。それぞれの用語は次のような意味を持つものとして定義されます。

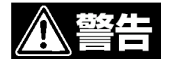

**<注意** 

人が死亡する、または重傷を負うおそれがあることを示します

火傷やけがなどを負うおそれや物的損害を負うおそれがあることを示します。

危険に対する注意・表示は次の 3 種類の記号を使って表しています。それぞれの記号は次 のような意味を持つものとして定義されています。

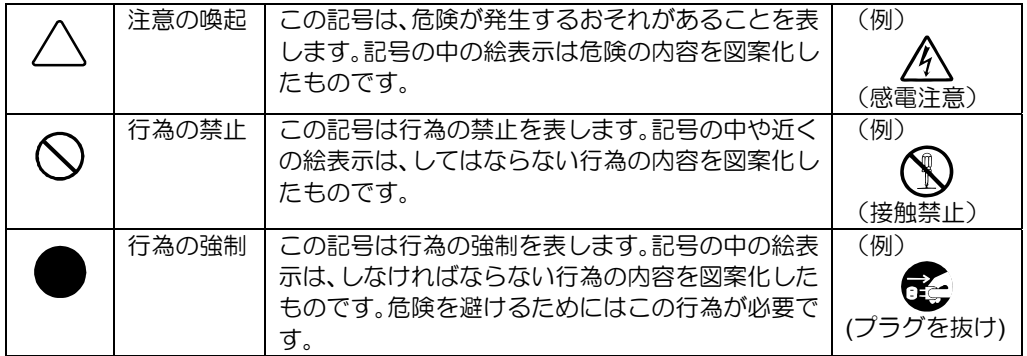

#### (本書での表示例)

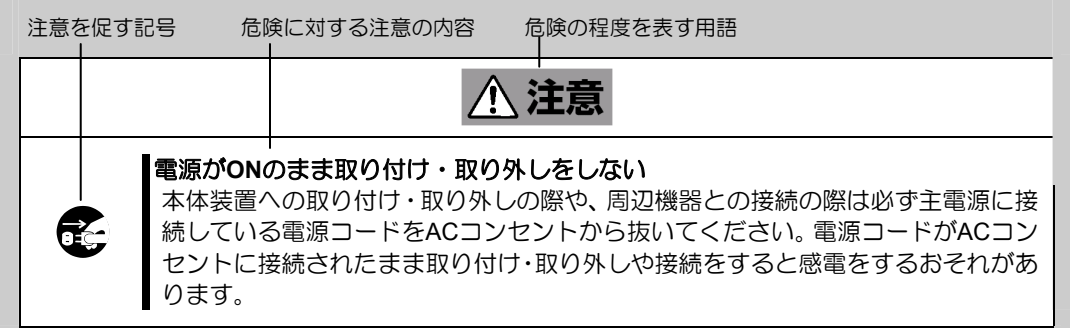

#### 注意の喚起

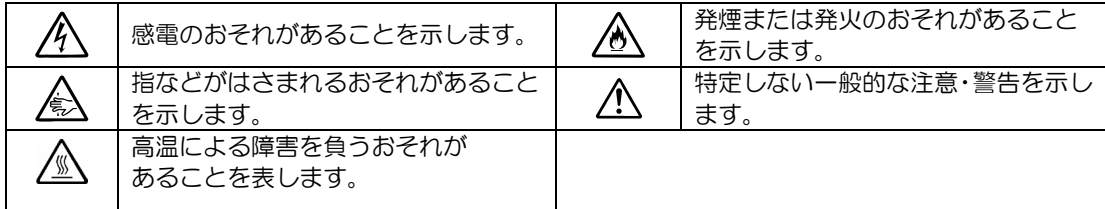

# 行為の禁止

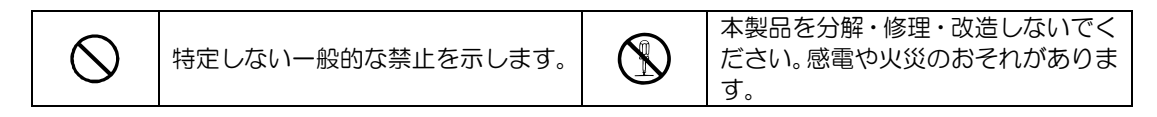

# 行為の強制

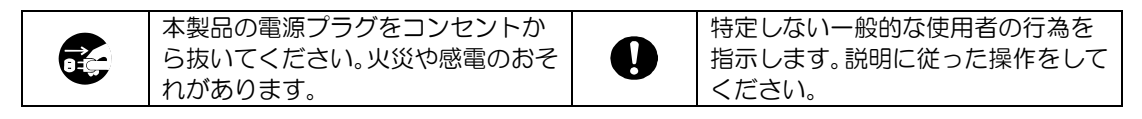

本製品を安全にお使いいただくために、ここで説明する注意事項をよく読んでご理解し、 安全にご活用ください。記号の説明については巻頭の『安全にかかわる表示について』の 説明を参照してください。

#### 全般的な注意事項

《警告 I 人命に関わる業務や高度な信頼性を必要とする業務には使用しない  $\bigcirc$ 本製品は、医療機器・原子力設備や機器、航空宇宙機器・輸送設備や機器など、人 命に関わる設備や機器および高度な信頼性を必要とする設備や機器などへの組み込 みやこれらの機器の制御を目的とした使用は意図されておりません。これらの設備 や機器、制御システムなどに本製品を使用した結果、人身事故、財産被害などが生 じても当社はいかなる責任も負いかねます。 煙や異臭、異音がしたまま使用しない C. 万一、煙、異臭、異音などが生じた場合は、ただちに本体装置の電源をOFFにして <mark>∕</mark> 電源コードをAC コンセントから抜き、本製品のDCケーブルを抜いてください。そ の後、お買い求めの販売店にご連絡ください。そのまま使用すると火災の原因とな ります。 針金や金属片を差し込まない  $\bigwedge$ 通気孔やカートリッジ挿入口から金属片や針金などの異物を差し込まないでくださ い。感電の危険があります。

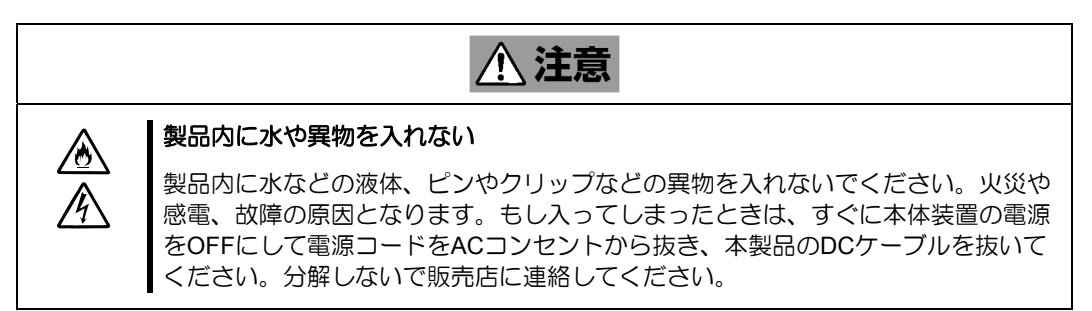

### 電源・電源コードに関する注意事項

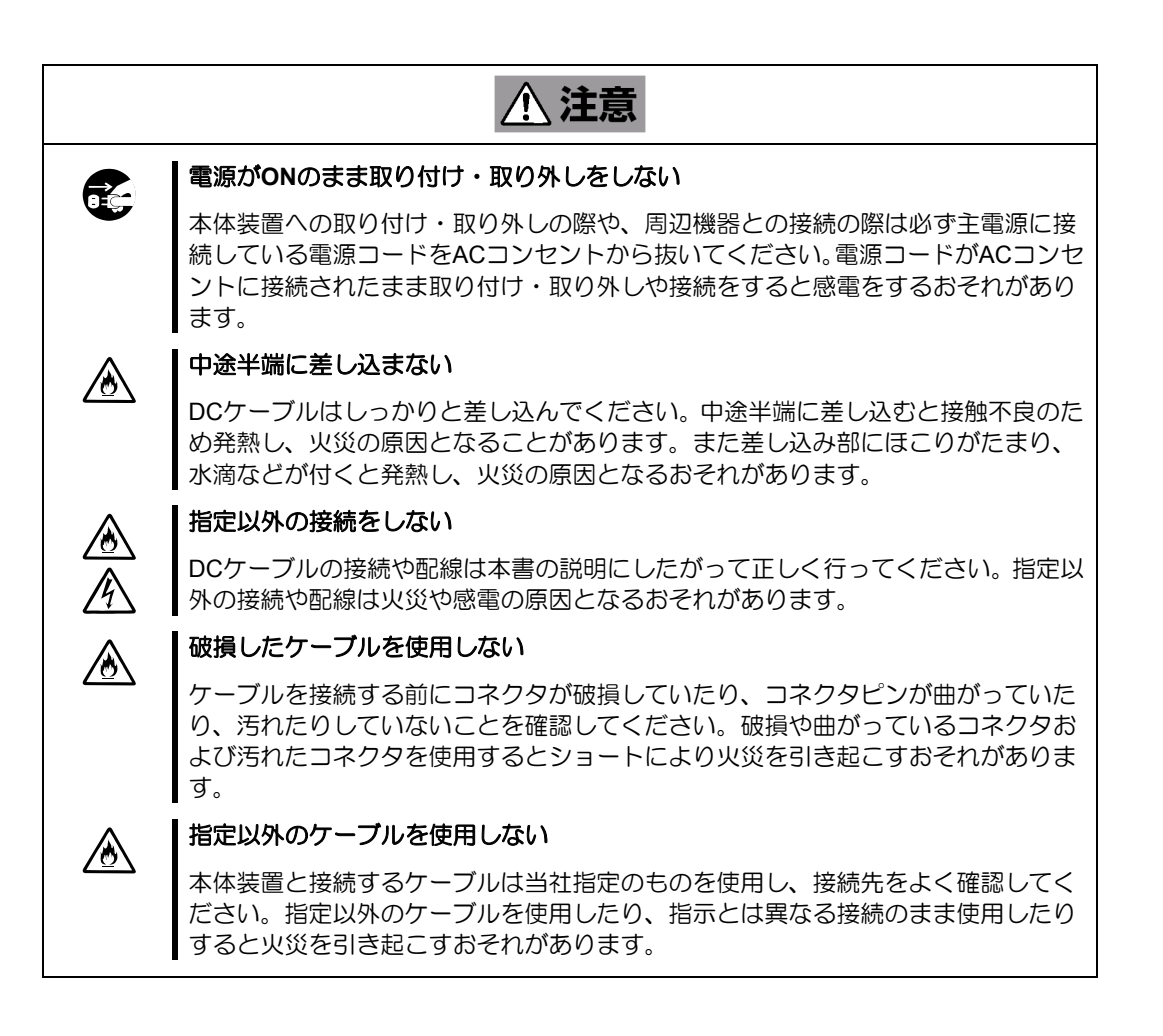

# 設置・移動・保管・接続に関する注意事項

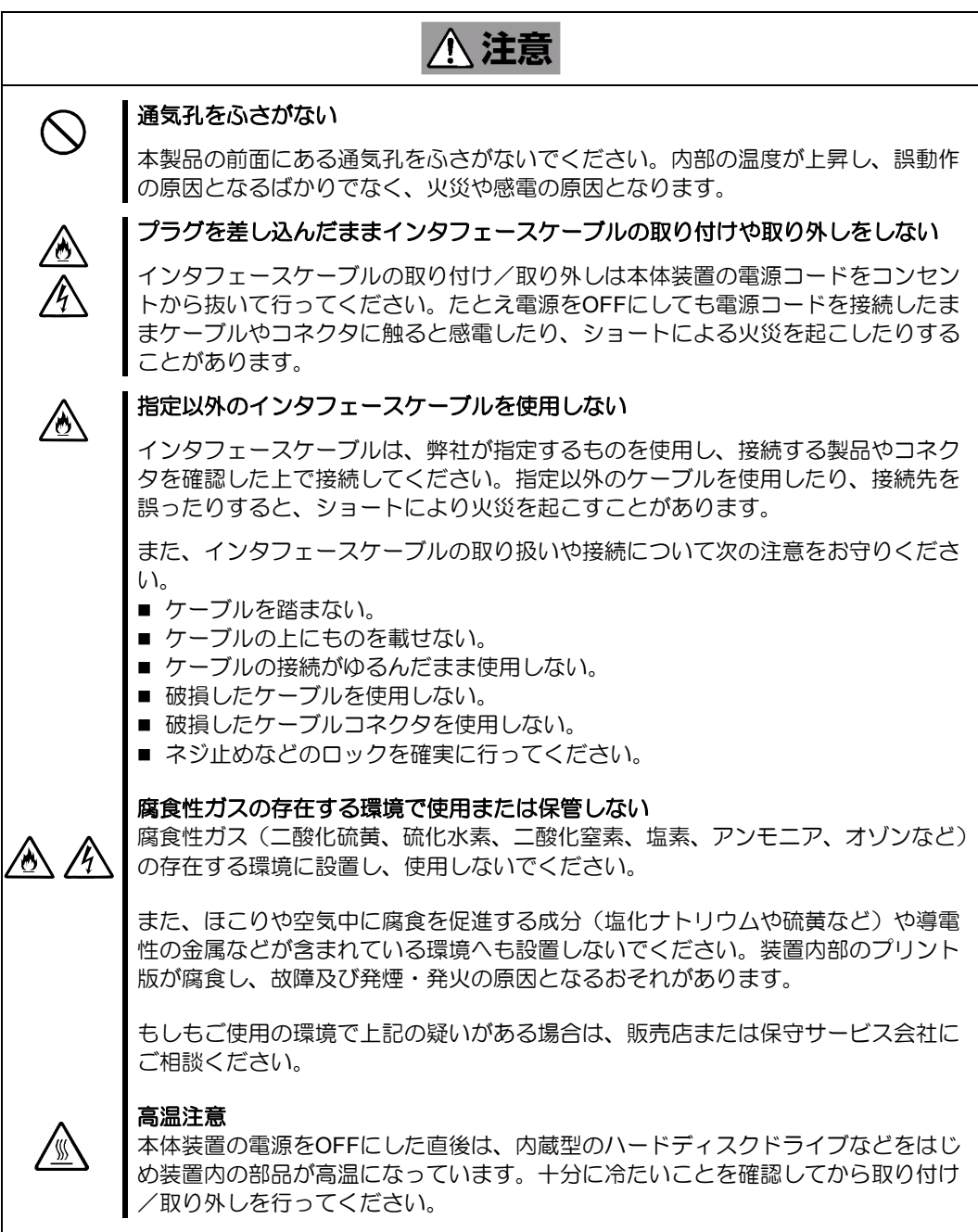

#### お手入れに関する注意事項

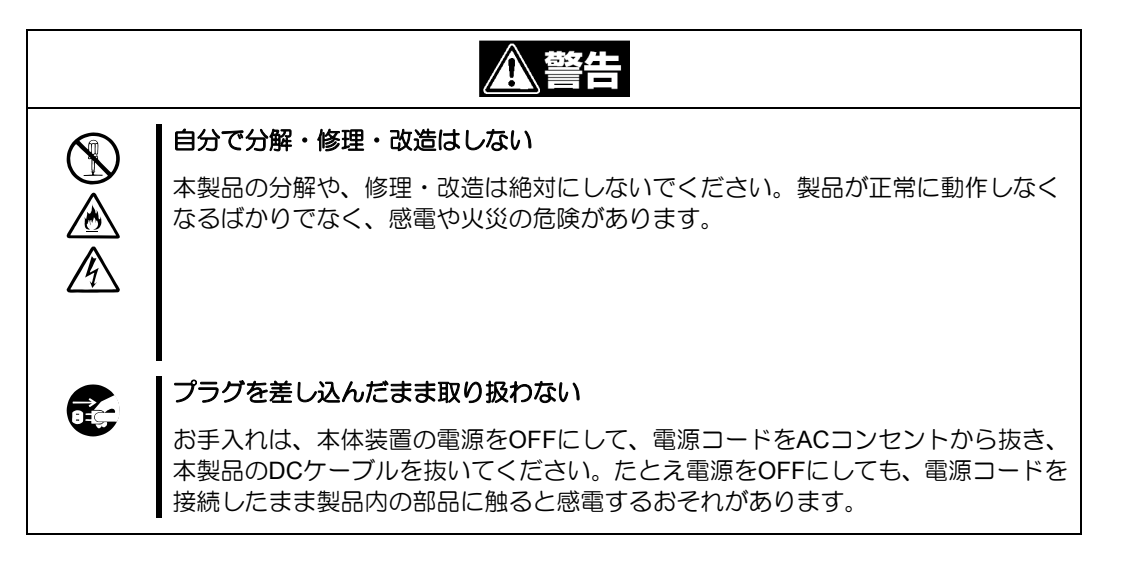

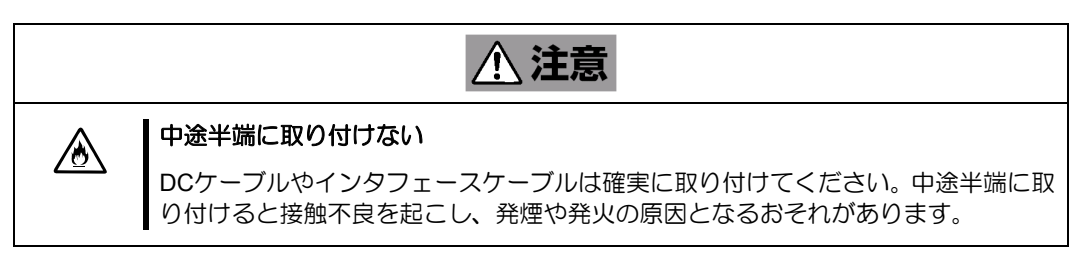

#### 運用中の注意事項

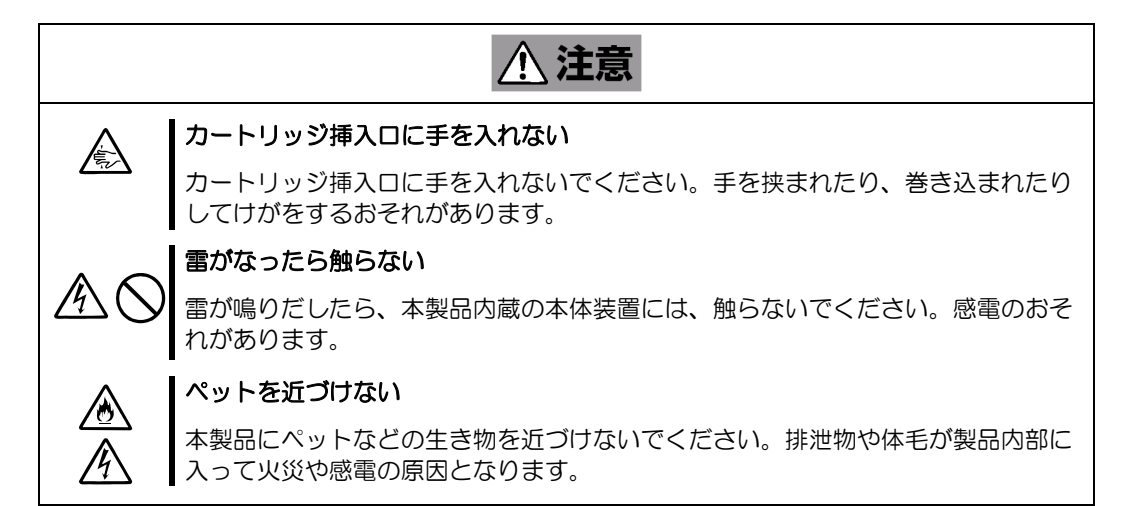

本製品を正しく動作させるために、次の点について注意してください。

データカートリッジの取り扱いに関する注意事項については、「データカートリッジ」の章 も参照してください。

- 本製品前面にある LED が点滅しているときに本体装置の電源を OFF にしないでく ださい。
	- → 故障、およびバックアップデータの破損の原因となります。
- 腐食性ガスの発生する場所、薬品類の近くや薬品類がかかるおそれのある場所に保 管しないでください。
	- → 部品が変形したり傷んだりして正常に動作しなくなるおそれがあります。
- 強い振動の発生する場所に保管しないでください。
	- → 故障の原因となります。
- 本製品にセットするデータカートリッジには、当社製を使用してください。
	- → 当社製以外のデータカートリッジを使用すると読み取り/書き込みエラーを 起こすことがあります。
- データカートリッジをシステムディスクとして使用できません。
	- → OS 起動に失敗したり、中のデータが壊れたりするおそれがあります。
- カートリッジは分解しないでください
	- → 中のデータが壊れるおそれがあります。また、分解したカートリッジを挿入す ることにより、本製品が故障するおそれがあります。
- カートリッジに磁気の発生するものを近づけないでください。
	- → 中のデータが壊れるおそれがあります。
- カートリッジは異なるバックアップソフトで使用しないでください。 また、同時に複数のユーティリティからアクセスしないでください。
	- → 中のデータが壊れたり、処理が失敗したりするおそれがあります。

本書は、N8151-86 内蔵 RDX (USB) を正しくセットアップし、使用できるようにするた めの手引きです。内蔵 RDX (USB) のセットアップを行う場合や日常使用する上で、わか らないことが起きたときにご利用ください。

本製品を梱包箱から取り出して、はじめて取り扱うときは次の順序で本書を参照して、セ ットアップをしてください。

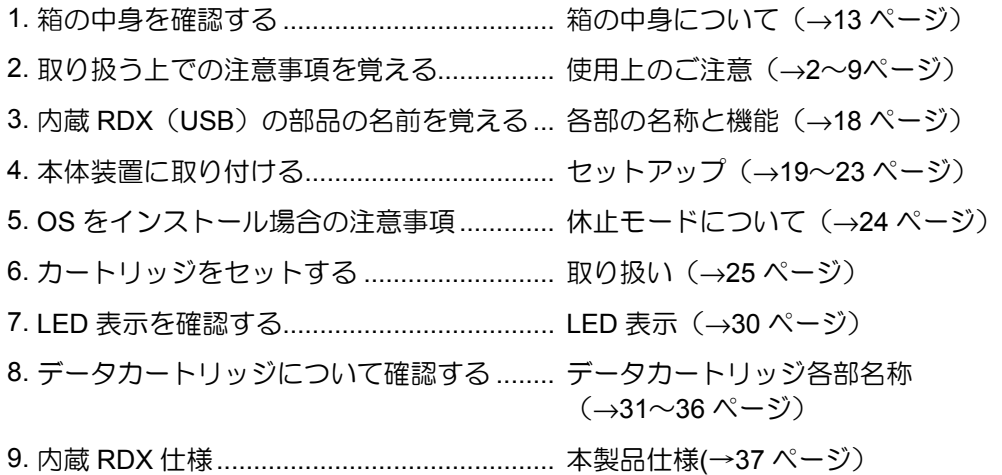

データの保存のしかたやデータの保存形式などの設定については、バックアップソフトに添付 のユーザーズガイドを参照してください。

本文中では、次の記号を使って運用上の注意やヒントを示しています(安全上の注意事項 に関する記号については巻頭の説明をご覧ください)。

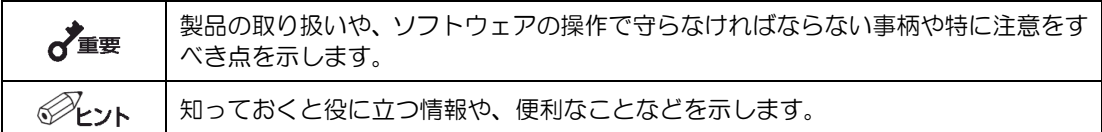

本製品または本製品に添付されているものを第三者に譲渡(または売却)するときは、次 の注意を守ってください。

■ 本製品本体について

本製品を第三者へ譲渡(または売却)する場合は、本書を一緒にお渡しください。

■ その他の付属品について

その他の付属品もセットアップするときなどに必要となりますので、一緒にお渡 しください。

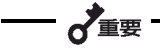

#### データカートリッジ内のデータについて

使用していたデータカートリッジに保存されている大切なデータ(例えば経営情報や企 業の経理情報など)が第三者へ漏洩することのないように、お客様の責任において確実 に処分しておいてください。

このようなトラブルを回避するために使用しているバックアップソフトなどでデータ を完全消去し、確実にデータを処分することを強くおすすめします。データの消去につ いての詳細はバックアップソフトのユーザーズガイドをご参照ください。 なお、データの処分をしないまま譲渡(または売却)し、大切なデータが漏洩された場 合、その責任は負いかねます。

■ 添付ソフトウェアについて

本製品に添付のソフトウェアを第三者に譲渡(売却)する場合には、以下の条件 を満たす必要があります。

添付されているすべてのものを譲渡し、譲渡した側は一切の複製物を保持しない こと。

各ソフトウェアに添付されている「ソフトウェアのご使用条件」の譲渡、移転に 関する条件を満たすこと。

本製品、およびカートリッジの廃棄については各自治体の廃棄ルールにしたがってくださ い。

詳しくは、各自治体へお問い合わせください。

–– ご

廃棄するカートリッジ内のデータを第三者によって不正流用および二次使用されない よう、確実に処分してから廃棄してください。

本製品の製品寿命は5年またはカートリッジの挿抜回数で 2500 回です。

保証期間後の修理についてはお買い求めの販売店、最寄りの NEC または NEC の保守サー ビス会社に連絡してください。

本製品に対し保守契約を結ばれたお客様へ

本製品の保守停止時期は、製造打ち切り後 5 年になります。

本製品には『保証書』が添付されています。『保証書』は販売店で所定事項を記入してお渡 ししますので、記載内容を確認のうえ、大切に保管してください。保証期間中に故障が発 生した場合は、『保証書』の記載内容にもとづき無料修理いたします。詳しくは『保証書』 をご覧ください。

N8151-86 内蔵 RDX (USB) の梱包箱の中には、内蔵 RDX (USB) 本体以外にいろいろな 付属品が入っています。下図を参照してすべてがそろっていることを確認し、それぞれ点 検してください。万一足りないものや損傷しているものがある場合は、販売店に連絡して ください。

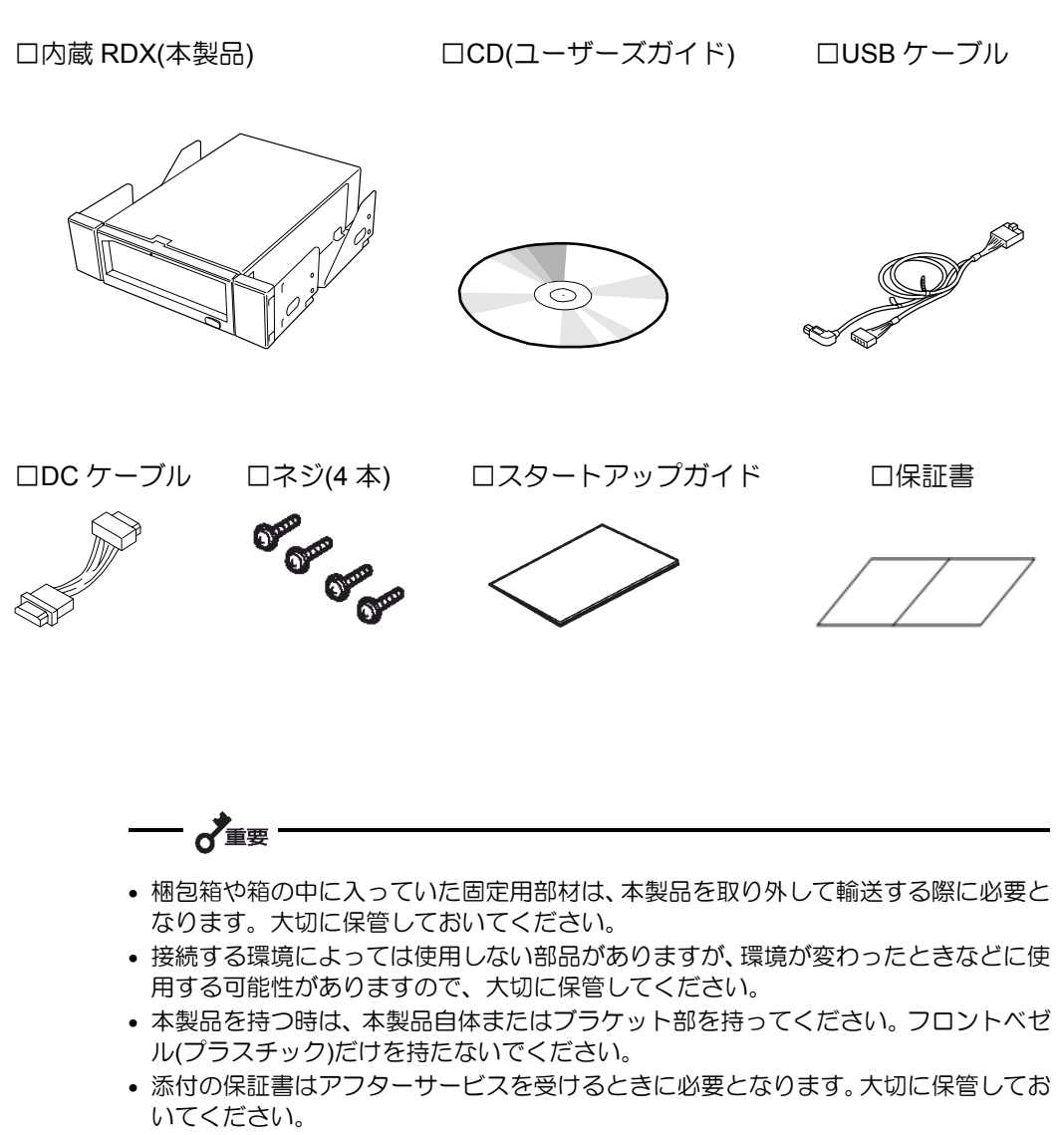

• USB ケーブル、DC ケーブルの使用方法については、21ページの「本体装置への取り 付け」を参照してください。

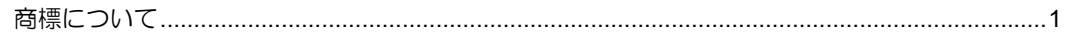

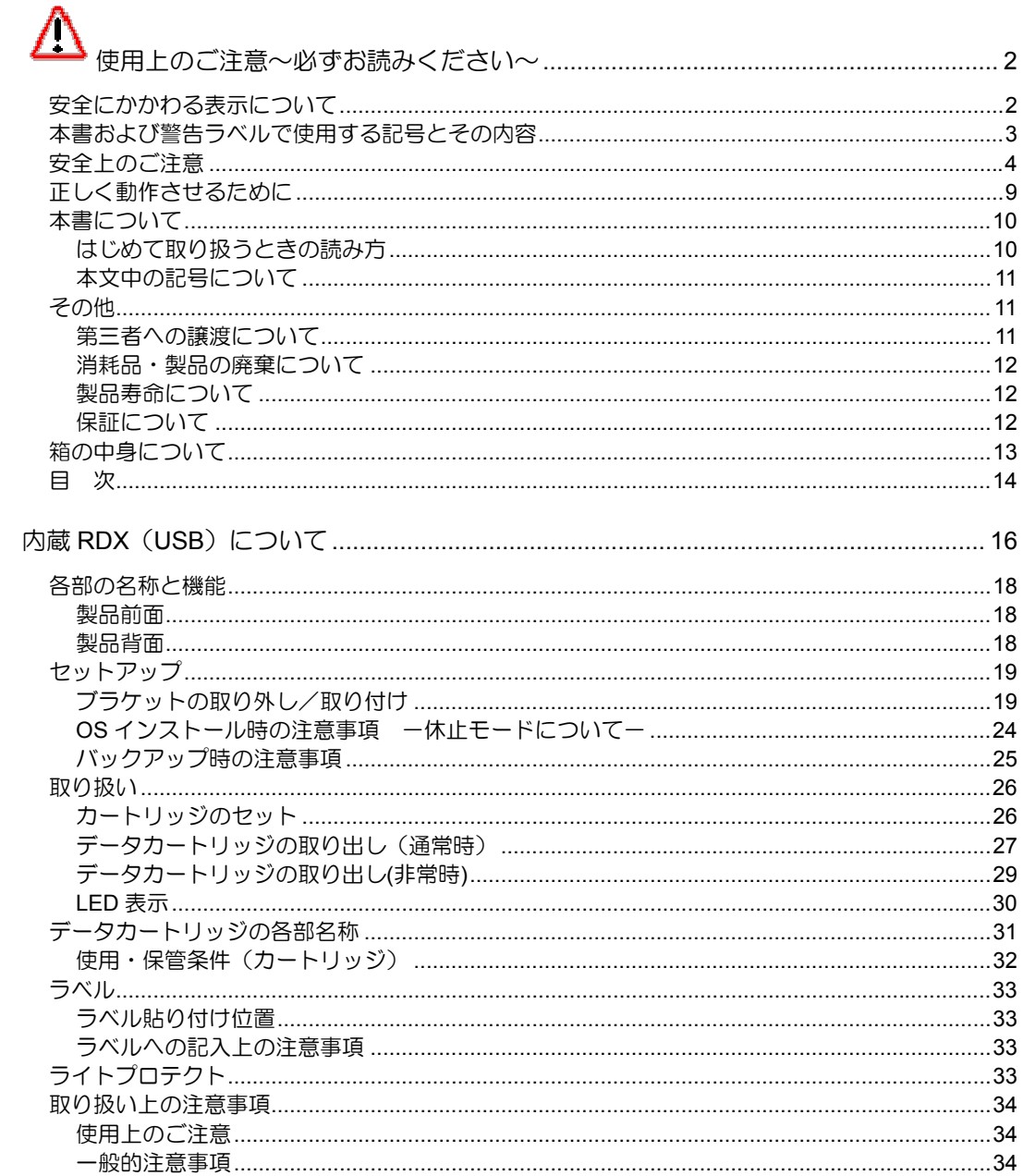

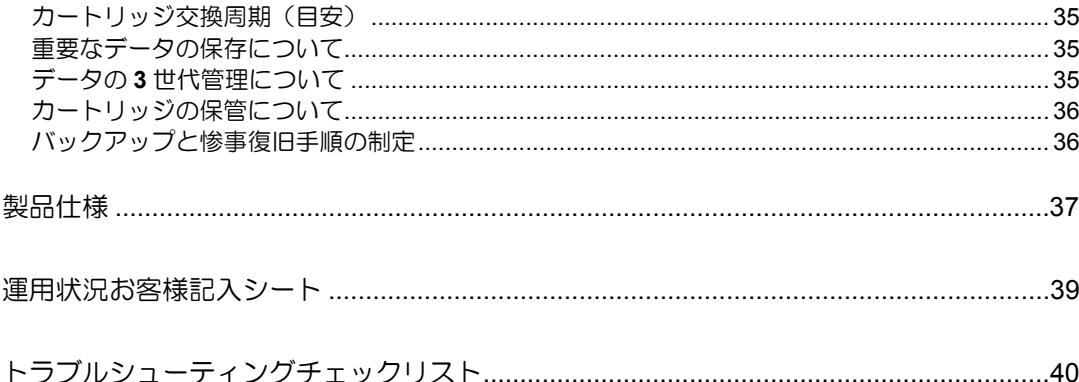

# RDX USB

■ 以下のデータカートリッジを使用し、データを記憶できます。

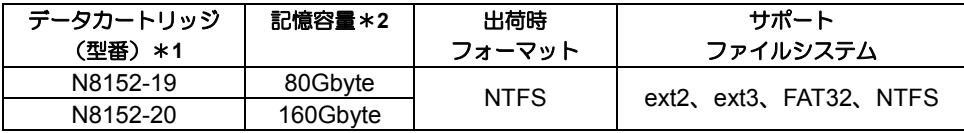

\*1: カートリッジの種類は、2008 年 4 月現在のものです。

 $*2$ : 未フォーマット時 (1GByte=1000<sup>3</sup>Byte 換算) のディスク容量です。 フォー マットによりディスク容量は減りますので、実際に書き込めるデータ容量 は上記記載より少なくなります。

—— 之重要 —

- ・ **OS** のインストールを実施する場合は、必ず本製品を 「休止モード」に設定してください。 (休止モード→**P24**)
- ・ **Windows** のデバイスマネージャで設定可能な **RDX** のプロパ ティ→ポリシー「書き込みキャッシュと安全な取り外し」の 設定は変更しないでください。
- ・ データカートリッジは消耗品です。エラーが発生したカート リッジは使い続けず、新しいカートリッジに交換してくださ い。
- ・ データカートリッジに衝撃が加わった場合には、早めにカー トリッジ内のデータを保存して、カートリッジを新しいもの と交換してください。
- ・ 本製品には当社推奨のカートリッジをご使用ください。
- ・ 本製品はリムーバブルディスクドライブです。データのバッ クアップ用としてご使用ください。 カートリッジにシステムデータをインストールすること、 カートリッジから **OS** ブートすることはできません。

■ 本製品 1 台で 5.25 インチベイ、3.5 インチベイへの取り付けが可能 出荷時は、ドライブ部の両端にブラケットが取り付けられている 5.25 インチデバイ スですが、ブラケットを取り外すことにより、3.5 インチデバイスになります。

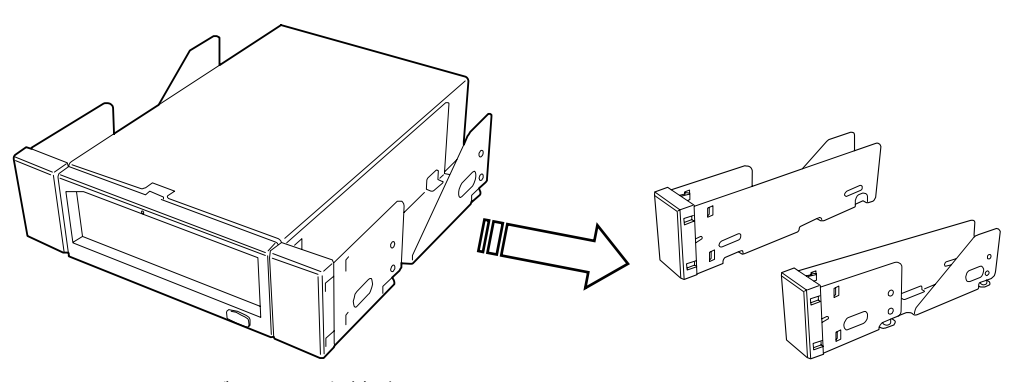

5.25 インチデバイス(出荷時)

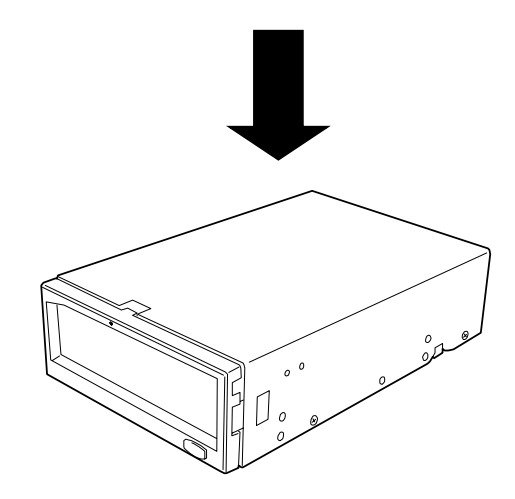

3.5 インチデバイス

本製品の各部の名称と機能について説明します。

 $\overrightarrow{\mathbf{A}}$ 

5.25 インチデバイスベイ実装タイプと 3.5 インチデバイスベイ実装タイプ(ドライブ部 のみ)の、各部の名称と働きおよび設定方法は、共通です。(以降、本書では、5.25 イ ンチデバイスの図を使用して説明します。)

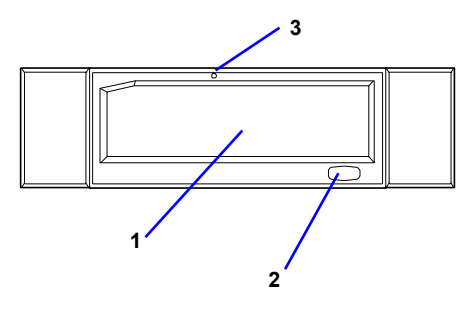

- 1 カートリッジ挿入口 カートリッジをセットするスロット。(→26ページ)
- 2 イジェクトボタン/電源 LED イジェクトボタンと電源 LED を兼ねています。 (→28 ページ)
- 3 非常取り出し用ホール (→27 ページ)

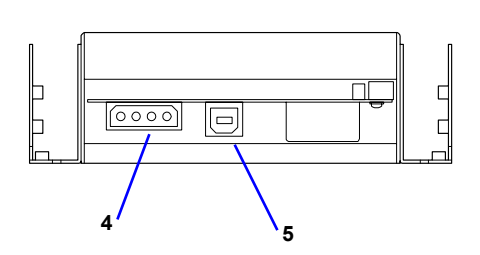

- 4 電源コネクタ 本製品添付の DC ケーブルを接続する。 (→21ページ)。
- 5 USB コネクタ USB ケーブルを接続する。 (→21ページ)

本製品を Express5800 シリーズ製品などの「本体装置」に取り付けるまでの手順を説明し ます。

本製品を 3.5 インチデバイスで使用するときは、左右のブラケットを取り外します。

# ブラケットの取り外し

プラスドライバを使ってネジを取り外すと、ブラケットが外れます。

- 〜 取り外したブラケットとネジは、大切に保管しておいてください。 このネジは、ブラケットを取り付けるときのみに使用しま す。このネジはミリネジ(長さ 5.0 mm)です。このネジよ  $\uparrow$  5.0mm り長いものを使用すると製品の故障の原因となります。

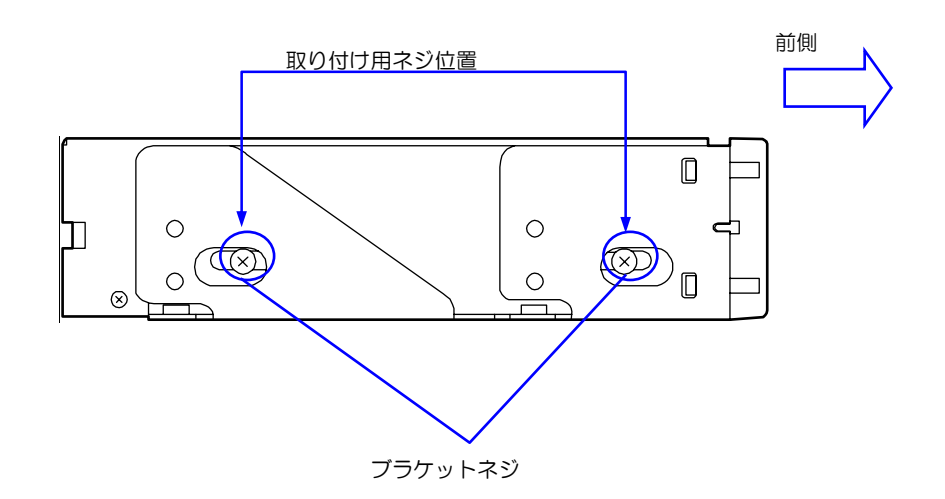

## ブラケットの取り付け

5.25 インチデバイスベイに本製品を取り付けるときに、ブラケットを取り付けます。 本製品のネジ穴とブラケットの長穴の後部を合わせ、プラスドライバを使ってネジを取り 付けます。(出荷時には、ブラケットは取り付けられています。)

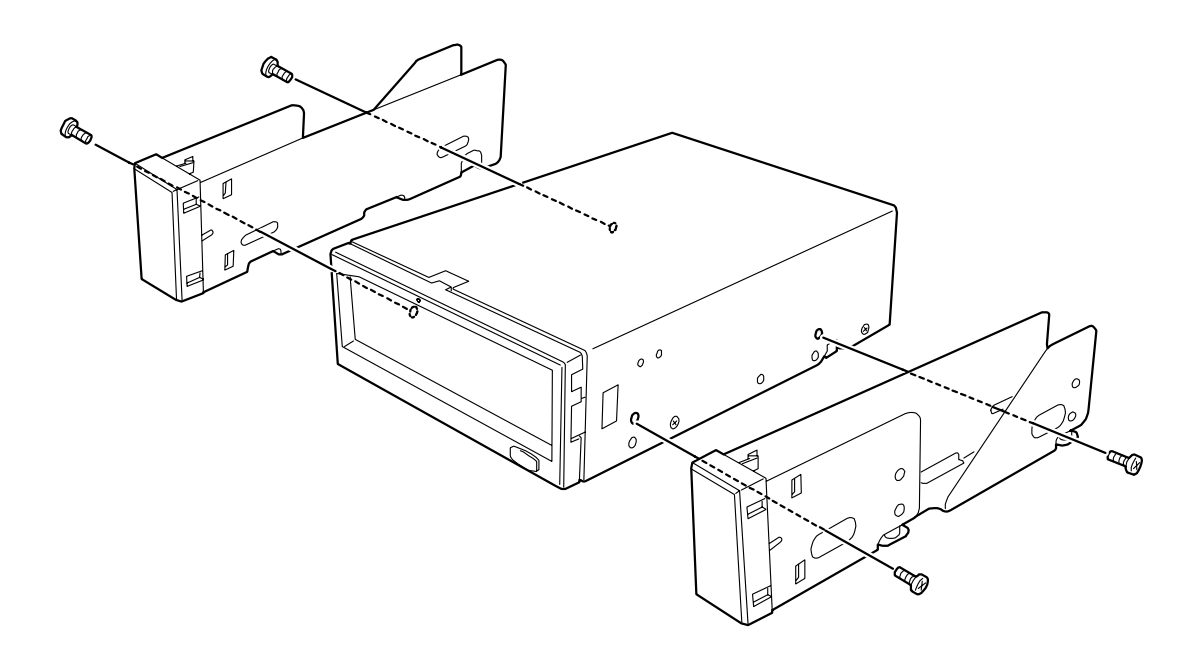

## 本体装置への取り付け(マザーボード上の **USB** コネクタを使用)

取り付けには、本製品添付の USB ケーブルを使用しますが、本体装置によっては、別途指 定の USB ケーブルを使用します。本体装置側で指定された USB ケーブルがある場合は、 指定のケーブルを使用ください。

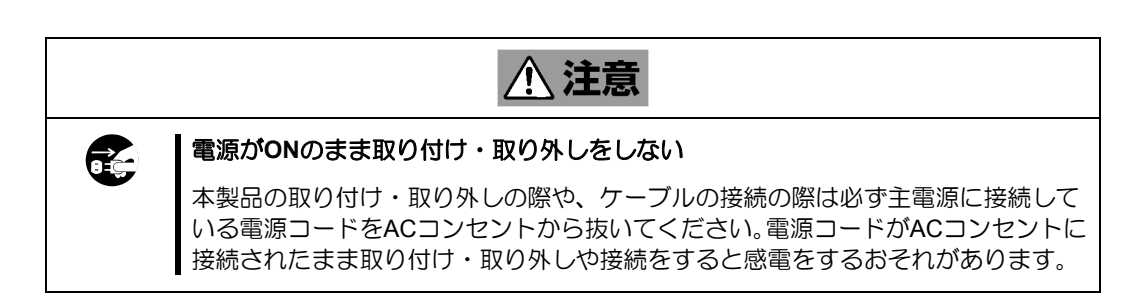

本体装置機器等への設置方法例を以下に示します。

- PEYN-・ 本体装置によってはレールを使用するものもあります。設置方法については、

- 本体装置のユーザーズガイドも参照してください。
- ・ 本体装置によっては USB ケーブルを別途手配する必要がある場合があります。 その場合は指定された型番のケーブルを使用し本製品を接続してください。
- **1.** 本体装置のカバーを取り外してください。
- **2.** 下の図の位置に N8151-86 内蔵 RDX(USB) を取り付けます。

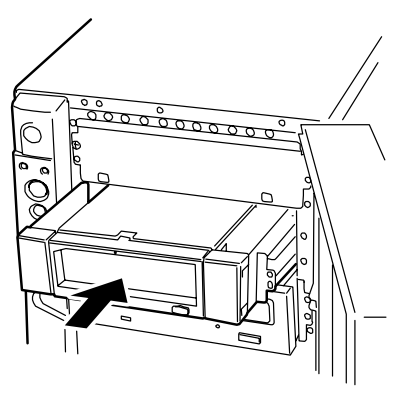

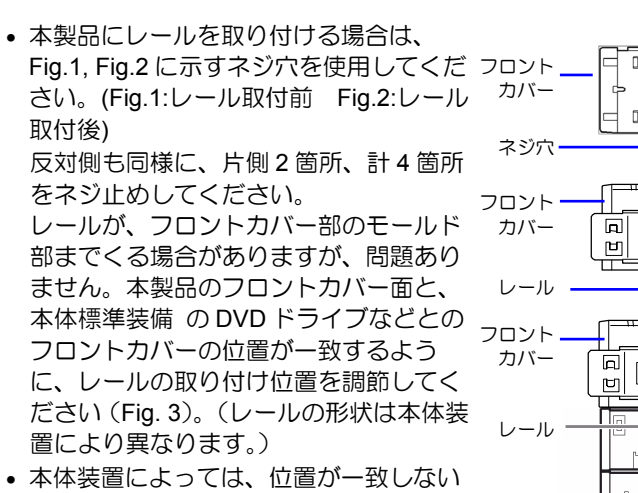

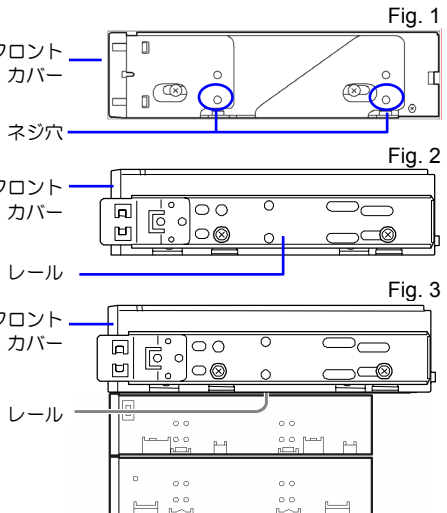

- ものもありますが、問題ありません
- Express5800/140Rf に実装する場合は、本製品がデバイスベイからに 3mm 程度前方 にずれるようにレールの取り付けを調整してください。
- 5.25 インチデバイスタイプ、3.5 インチデバイスタイプのどちらの場合も使用するネ ジは同じです。
- 必ず本製品に添付されているネジを使って固定してく ださい。本製品に添付のネジは、ミリネジ(長さ 3.0 mm)です。添付のネジより長いものを使用すると製品 の故障の原因となります。 ただし、本体装置側で指定されたネジがある場合は、 本体指定のネジを使用してください。またその他本体 装置でも添付ネジ使用等の注意書きがある場合があり ますので、本体装置のユーザーズガイドも必ず参照し てください。

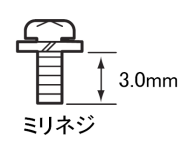

**3.** 本体装置のマザーボード上の USB コネクタに USB インタフェースケーブルの 10Pin コネクタを接続し、二股に分かれたケーブルの一方の 4Pin コネクタを FDD のコネクタに、もう一方の USB コネクタ(タイプ B)を RDX USB の USB コ ネクタに接続してください。

o<sup>之重要</sup>

**4.** 下の図のように装置に本製品添付の DC ケーブルと USB ケーブルを接続してくだ さい。接続する本体装置によっては、別途 USB ケーブルを手配する必要がありま す。本体装置のユーザーズガイド等を確認してください。

接続する順番は DC ケーブル → USB ケーブルになります。

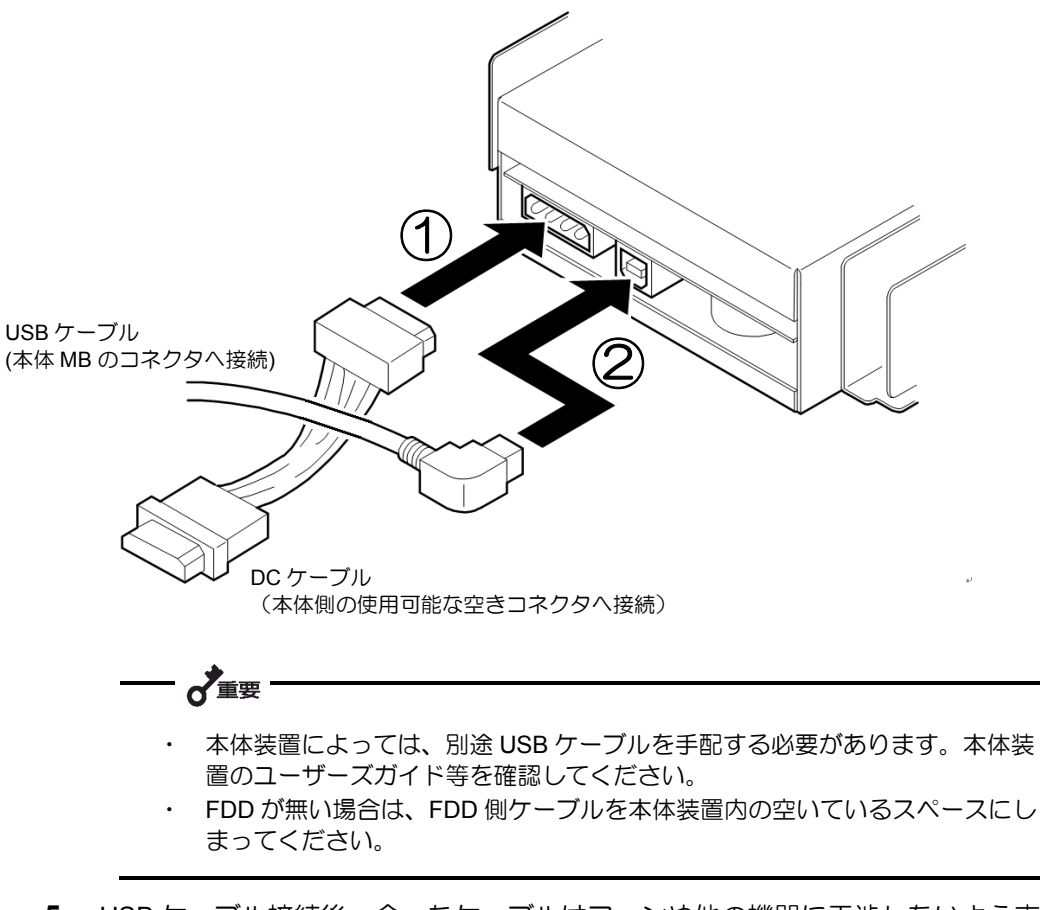

- **5.** USB ケーブル接続後、余ったケーブルはファンや他の機器に干渉しないよう束ね てください。
- **6.** 本体装置にカバーを取り付けて、電源コードをコンセントに接続する。
- **7.** 本体装置の電源を ON にする。

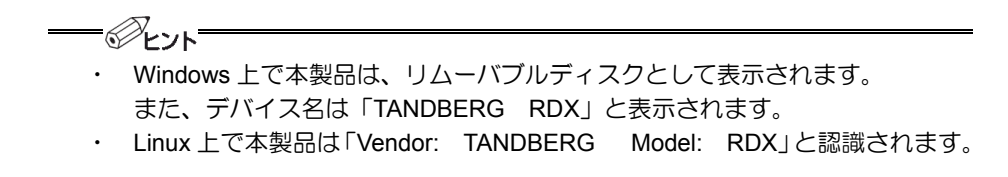

#### OS  $\overline{O}$

OS インストール時には必ず本製品を休止モードに設定してください。

休止モードに設定せずに、OS のインストールを実施した場合、インストールに失敗する場 合があります。

OS インストール時には Windows、Linux に関わらず、休止モードの設定を行ってくだ さい。

休止モードの設定方法

- **1.** システムの電源を落としてください。
- **2.** 本製品のイジェクトボタンを押したままの状態で、サーバの電源を ON し約3秒間 イジェクトボタンを押し続けることにより休止モードとなります。 休止モード状態では、本製品の電源 LED がアンバーに点滅します

休止モードの解除方法

- **1.** システムの電源を落としてください。
- **2.** 本製品のイジェクトボタンを押したままの状態で、サーバの電源を ON し約3秒間 イジェクトボタンを押し続けることにより休止モードが解除されます。

解除された状態の電源 LED は緑色に点灯(通常)となります。

 $\longrightarrow \overline{\wedge}$ 

OS インストール後は、必ず休止モードを解除してください。

NEC の Web 情報ページである 8 番街(http://www.express.nec.co.jp)の「サポート情報」 -「テクニカル情報(テクニカルガイド)」-「Express5800/100 シリーズテクニカルガイ ド」にありますバックアップ装置の<バックアップ装置対応ソフトウェア>を確認し本製 品に対応しているバックアップソフトをご使用ください。なお、バックアップソフトの取 り扱いについては、バックアップソフトのヘルプ等を参照ください。

$$
\bigvee_{\texttt{m}}\bigvee_{\texttt{m}}\
$$

#### **(1) Windows** 標準バックアップを使用する場合の注意事項

- 追加バックアップは、カートリッジの容量が不足した場合にデータを失うおそ れがあるため、行わないでください。 バックアップは必ず上書き(データを置 き換える)にて実施してください。
- ・ 2 巻にまたがるバックアップは実施できません。
- ・ 転送速度が Windows の動作仕様により、38 ページ記載の実効転送速度よりも 遅くなります。

#### **(2)** オプションのバックアップをソフト使用する場合の注意事項

ソフト側の環境設定あるものについては。本製品はリムーバブルディスクと設 定してください。リムーバブルディスク以外で設定した場合、追加バックアッ プが選択不可となることがあります。

#### **(3) Linux** を使用する場合

- データカートリッジは、出荷時 NTFS フォーマットとなっています。mkfs コマ ンドを使用してファイルシステム(ext2、ext3)にフォーマットしてください。
- ・ Linux では cp,diff,eject,mkfs,fdisk,mount,umount コマンドの使用をサポートし ています。

#### **(4) Linux** で使用したカートリッジを **Windows** で使用する場合

・ Linux 上であらかじめ fdisk コマンドを使用し、パーティションを削除しておい てください。書き込まれていたデータはクリアされますので、注意してくださ い。

本製品の取り扱い方法を説明します。

 $\lambda_{\text{H}}$ 

**OS** 起動後はアクセス中にカートリッジが取り出されることを防止するためイジェク トボタンが無効となります。 次ページに記載の取り出し手順に従いカートリッジを取 り出しください。 **OS** のバージョンなどにより起動後もカートリッジにアクセスする までは、イジェクトボタンが有効になる場合もありますが、下記手順によりカートリッ ジを取り出してください。

- **1.** 本体装置の電源を ON にし、OS が起動し たことを確認してください。 また、本 製品の LED が点灯したことを確認してく ださい。
- **2.** 本製品にデータカートリッジを右図の向 きで挿入口にゆっくりと挿入してくださ い。 カートリッジは自動的に引き込ま れませんので、「カチッ」と音がするまで、 しっかり挿入してください。

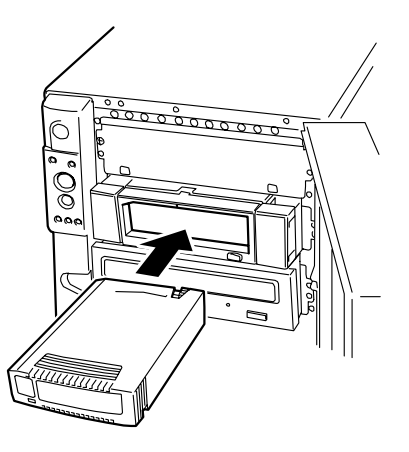

「へ重要 ・**Windows** をご使用のお客様へ 本製品は Windows 上では、リムーバブルディスクとして認識されます。 バックアップソフトを使用する場合も、ソフト側から特別な指定がない限り、リム ーバブルメディアとして使用してください。

- ・**Linux** をご使用のお客様へ
	- ・ データカートリッジは、出荷時 NTFS フォーマットとなっています。使用する ファイルシステム(ext2、ext3)にフォーマットしてください。
	- ・ 自動でカートリッジが読み込まれない場合は、mount コマンドを使用しカート リッジを認識させてください。
- **1.** カートリッジ LED が点滅していないこと確認してください。
- **2.** OS 上から、イジェクト処理を実施してください。バックアップソフトを使用して いる場合は、バックアップソフト上から処理を行ってください。

 $-\mathcal{O}_{\mathsf{LJh}}$ 

Windows の場合

エクスプローラ上から右クリックの「取り出し」実行します。バックアップ ソフトを使用している場合は、ソフト上から取り出し処理を行ってくださ い。

Administrator 権限がないとエクスプローラやソフト上からの排出はできま せん。 Administrator 権限が無いユーザでも取り出しを実施させる場合に は、以下手順でローカルセキュリティポリシーの設定を変更してください。

- 1. 管理者アカウントとログオンしてください。
- 2. 「スタート」-「すべてのプログラム」-「管理ツール」-「ローカルセキ ュリティポリシー」を実行してください。
- 3. 「ローカルポリシー」をダブルクリックし、表示された一覧の中から 「セキュリティオプション」をクリックしてください。
- 4. 一覧の中から「デバイス:リムーバブルメディアを取り出すのを許可す る」をダブルクリックしてください。
- 5. 「ローカルセキュリティの設定」タブのプルダウンメニューから、設定 する内容を選択してください。
- ・ Administrator:

→管理者グループとユーザだけ許可

・ Administrator と Power Users:

→管理者グループと Power Users グループのユーザだけに許可

・ Administrator と Interactive Users

→全てのユーザに許可

6. [OK]をクリックして、完了です。

=⊗ี่ะ>⊦ Linux の場合

- 1. バックアップやリストアなど本製品を使用していないことを確認して ください。本製品を使用しているバックアップソフトなどがある場合は 終了させてください。
- 2. umount を実行し、本製品のイジェクトボタンを押しカートリッジを取 り出してください。

 一♪重要

**OS** 起動後はアクセス中にカートリッジが取り出されることを防止するためイジェク トボタンが無効となります。 カートリッジはソフト上から取り出してください。

**3.** カートリッジが自動的に挿入口まで出てきま すので、手でカートリッジを掴みゆっくりと取 り出してください。

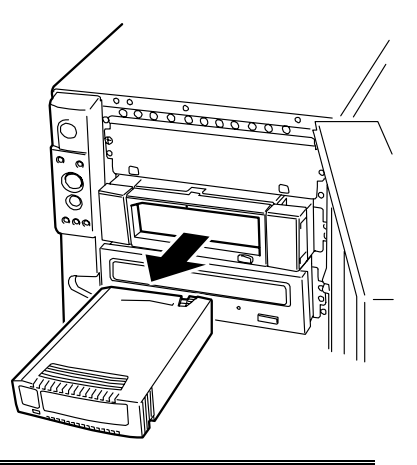

- α
- カートリッジ LED が緑色点滅している間は、カートリッジを取り出さないでくださ い。データが壊れる可能性があります。
- エクスプローラ上でのコピー、ソフトでのバックアップやリストア中には、カートリ ッジを取り出さないでください。処理自体が失敗するだけでなく、データが壊れる可 能性があります。
- 本製品にデータカートリッジを挿入したまま移動しないでください。
- バックアップ完了後は、カートリッジを取り出してください。

ここでは、非常時に本製品からカートリッジを取り出す手順を説明します。

通常の取り出し手順で取り出せない場合に限った、緊急時の取り出し手段です。通常の運 用では、本手順での取り出しは行わないでください。

- **1.** カートリッジ LED が点滅していないこと確認してください。
- **2.** 本体装置の電源を OFF してください。
- **3.** クリップのような、先の細い棒を用意してください。
- **4.** 本製品前面の非常取り出しホールに、3 で用意した棒を強く押し込んでください。 やわらかいものや、細すぎるものでは、スイッチを押し込むことができません。
- **5.** 挿入口からカートリッジがイジェクトされたら、 カートリッジの両側をしっかりと持ち、カートリ ッジを取り出してください。

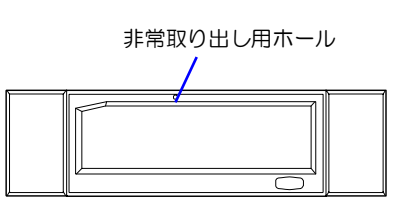

# 本製品は前面の電源 LED およびカートリッジ LED により状態を知らせます。

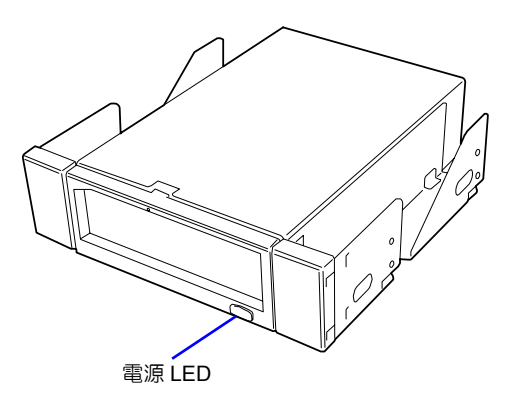

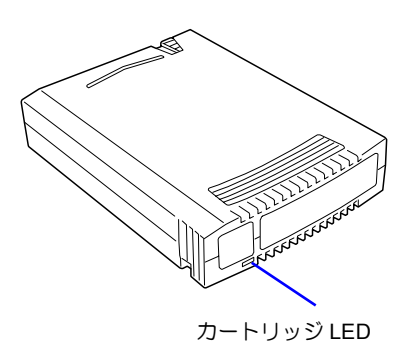

#### ■電源 LED

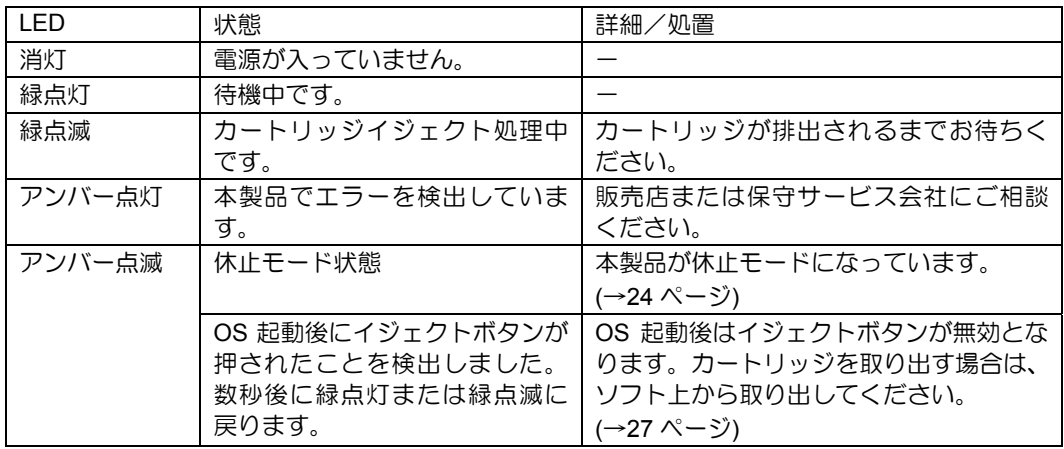

#### ■カートリッジ LED

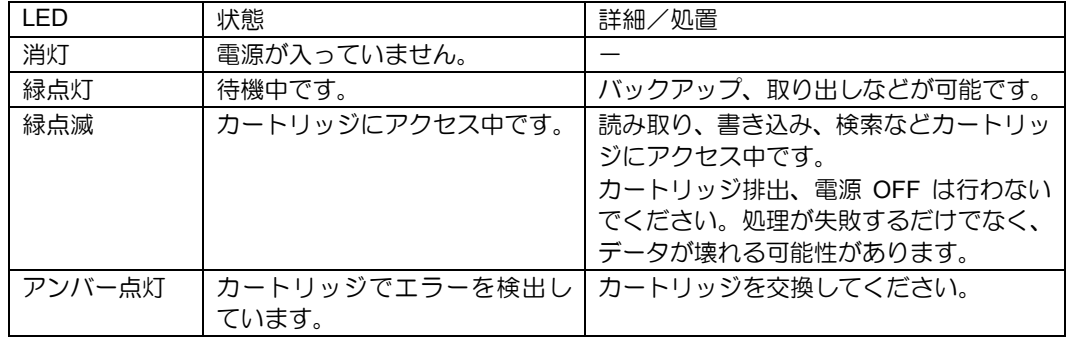

データカートリッジ (N8152-19、N8152-20)についての取り扱い方法について説明しま す。

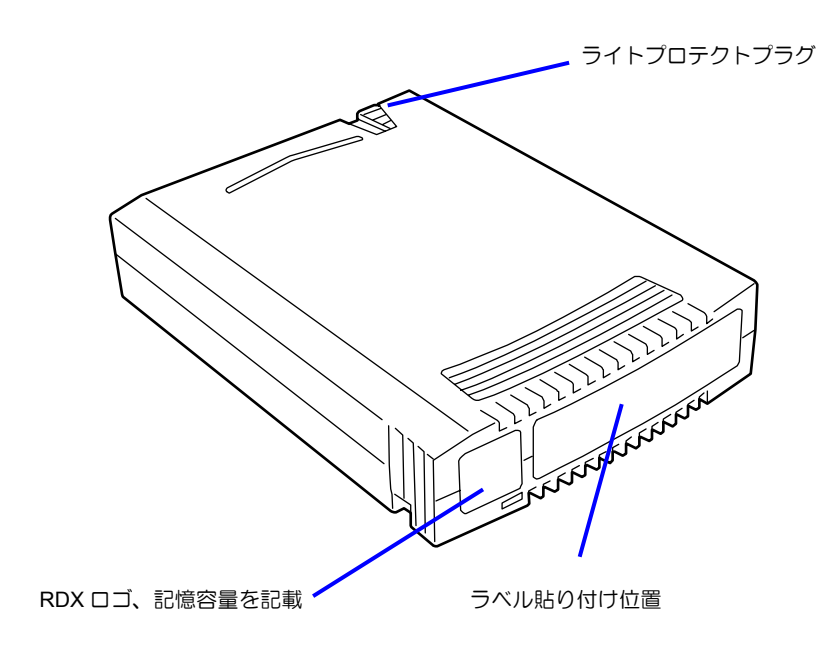

#### ■ 使用条件

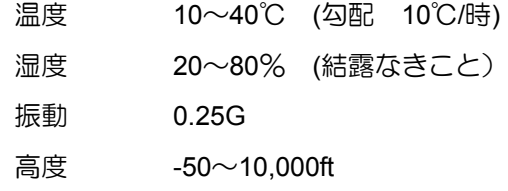

#### ■ 保管条件

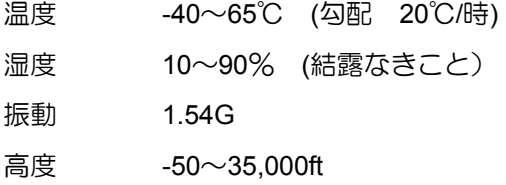

どのデータカートリッジにどのデータをバックアップしているかなどがすぐにわかるよう にデータカートリッジに添付のラベルを貼り付けておくことをお勧めします。

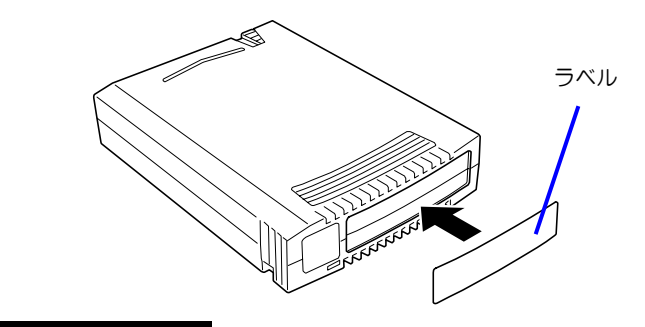

- ラベルはカートリッジに添付のものをご使用ください。
- 内容の表示を変更するときは、消しゴムで消さず、必ずラベルを貼り替えてくださ い。
- ラベルを貼るときは、前項で指定された位置に確実に貼り、さらに取り換える場合 は古いラベルを取り除いてから新しいラベルを貼ってください。

指定以外の場所にラベルを貼ると、排出不可や挿入不可の原因となるおそれがあ ります。

■ 添付の INDEX ラベルには、使用開始年月日を記入してください。 データカートリッ ジの寿命をチェックする目安となります。

ライトプロテクトプラグを右側に設定すると、 「書き込み可」になります。

ライトプロテクトプラグを左側に設定すると、 「書き込み不可」となります。カートリッジ内の データを保護したい場合は、ブラグを左側に設定 してください。

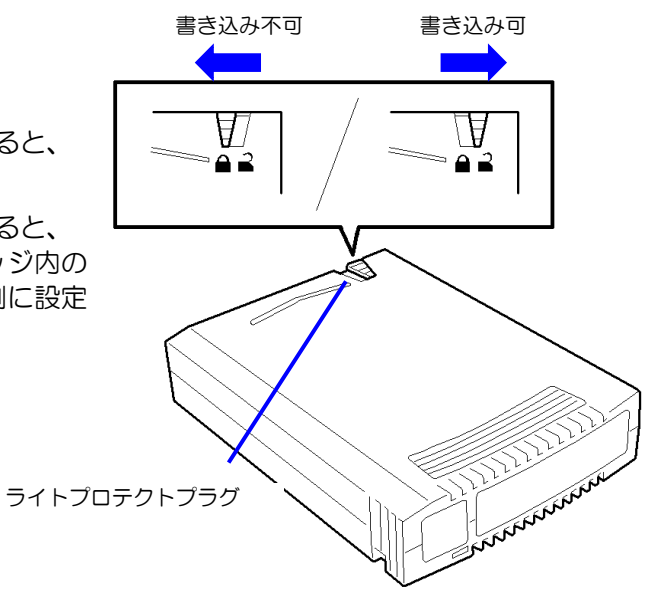

#### 使用する前

- 使用するデータカートリッジが、外的損害を受けていたり、または変形したり、曲 がっているときは、使用しないでください。
- 装置の使用温湿度条件以外で保管されていたデータカートリッジを使用する場合は、 使用温湿度条件以外にあった時間より長く(最大 8 時間)、使用環境に持ち込んでか ら使用してください。保管場所と使用場所の温度差が大きい場合は、一度に持ち込む のではなく、温度変化が 1 時間に 10℃以下になるようにして、データカートリッジを 使用場所の温度になじませてください。

#### 装置への装着

「データカートリッジのセット」での説明にしたがってデータカートリッジをセットして ください。データカートリッジを取り出した後の保護ケースは、しっかりと閉じ、チリや ホコリの少ない場所で保管してください。

#### 使用した後

使用済みのデータカートリッジは、必ず保護ケースに入れてチリやホコリの少ない場所で 保管してください。置き方は水平、垂直どちらでもかまいません。

- データカートリッジは消耗品です。エラーが発生したカートリッジは使い続けず、 新しいカートリッジに交換してください。
- 分解しないでください。
- 磁気の発生するものを近づけないでください。
- 直射日光や暖房器具の近くには置かないでください。
- 強い衝撃を与えないでください。
- 飲食や喫煙をしながらの取り扱いは避けてください。また、シンナーやアルコール などを付着させないように注意してください。
- 装置への挿入は、ていねいに行ってください。
- 指定された位置以外にラベルは貼らないでください。

挿抜回数:500 回 または使用開始より 2 年

■ 使用環境(温度・湿度・塵埃等)によって、目安より短くなることがあります。 データカートリッジの寿命管理として下記の手順を実施していただくことをお勧めします。

- 新しいデータカートリッジに管理番号を割り当て、その番号をデータカートリッジ のラベルに記入しておきます。
- データカートリッジ管理台帳を作り、使用日を記録し、データカートリッジの使用 年数と使用回数を見積もります。

重要なデータまたはプログラムなどを保存する場合には、万一の場合に備えて、正副 2 巻 に保存することをお勧めします。

また、保存する際にはバックアップソフトのベリファイ機能を利用し、保存したデータの 確認も行うことをお勧めします。ベリファイ機能の利用方法については、各バックアップ ソフトのユーザーズガイドを参照してください。

こうしておけば、一方のカートリッジのデータが壊れた場合でも、もう一方のカートリッ ジから復旧でき、大切なデータやプログラムの消失を防げます。

# データの **3** 世代管理について

ディスク上のデータを保存する場合は、保存したデータの 3 世代管理をお勧めします。

3 世代管理は、カートリッジ 3 巻(A、B、C)を使用して、ディスク上のデータを 1 日目 はカートリッジ A に保存し、2 日目はカートリッジ B に、3 日目はカートリッジ C に保存 していくものです。

これにより、例えば一巻のカートリッジ C がエラーを起こした場合には、カートリッジ B を使用してデータを復旧でき、また、カートリッジ B がリードエラーを起こした場合でも カートリッジ A のデータを使用して大切なデータを復旧することができます。

決められた保管条件を守り、保管場所を常に清潔に保ってください。

書き込みを禁止にしておくことをお勧めします。

長期間にわたって保管する場合は、常にバックアップデータが復旧可能であることを確認 するため、定期的にデータの読み出しを行ってください。

万一の場合を想定してシステムから遠く離れた場所に保管しておくことをお勧めします。 正副 2 巻のデータカートリッジがある場合には、正、副それぞれを異なる場所に保管して おくとさらに効果的です。

バックアップ方法を定めるときは、常に惨事復旧を想定したスケジュールを組んでくださ い。バックアップ・リストアの正しい手順を制定することが、バックアップシステム運用 の第一歩です。

惨事復旧の手順を確立し、正しく運用されることを定期的に確認してください。

本装置の仕様について記載します。

■ 性 能

- 記憶容量 160 Gbyte (N8152-20 カートリッジ使用時) 80 Gbyte (N8152-19 カートリッジ使用時)
	-
	- ・カートリッジの種類は、2008 年 4 月現在のものです。 ・未フォーマット時(1GByte=1000<sup>3</sup>Byte 換算)のディ
	- スク容量です。フォーマットによりディスク容量は減 りますので、実際に書き込めるデータ容量は記載より 少なくなります。

(16 ページ 内蔵 RDX についても参照ください)

- 訂正不能エラーレート  $1\times10^{14}$  bit read に 1 回以下
- 実効転送速度 約 20Mbyte/秒 「実効転送速度」は本製品における読込/書込時の理 論値性能を示しています。理論値であり、実際のバ ックアップ時間を保証するものではありません。実 際のバックアップ時間は、「データバスのデータ転 送能力」「ハードディスク・DAC のデータ転送能力」 「バックアップソフト」「サーバの処理能力(CPU)」 「バックアップ以外のジョブ状況」「バックアップ するファイルの種類および数」などの条件により異 なります。  $USR / NZ7T - 7$   $USR20$

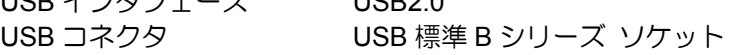

■ 寿命

5年またはカートリッジ挿抜回数で 2500 回

■ 環境条件

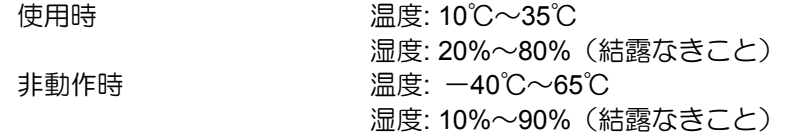

電源仕様

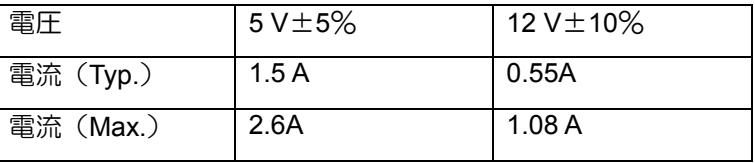

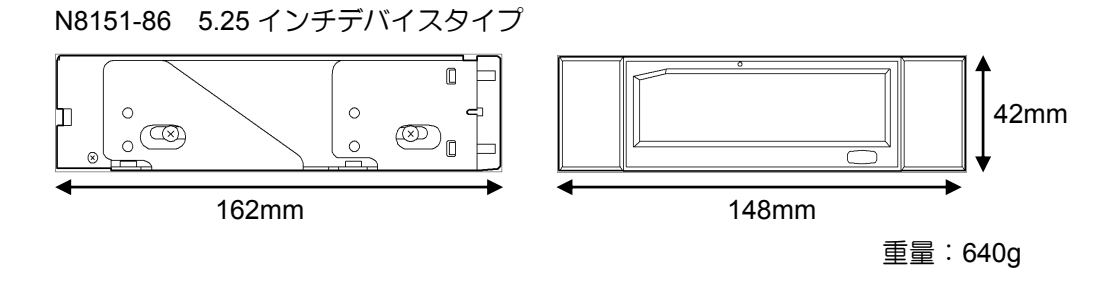

N8151-86 3.5 インチデバイスタイプ

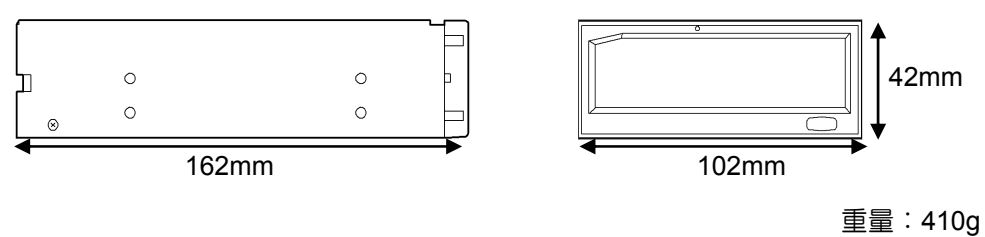

カートリッジ寸法・重量

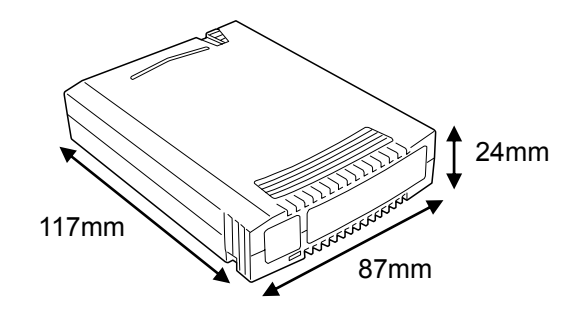

重量:170g

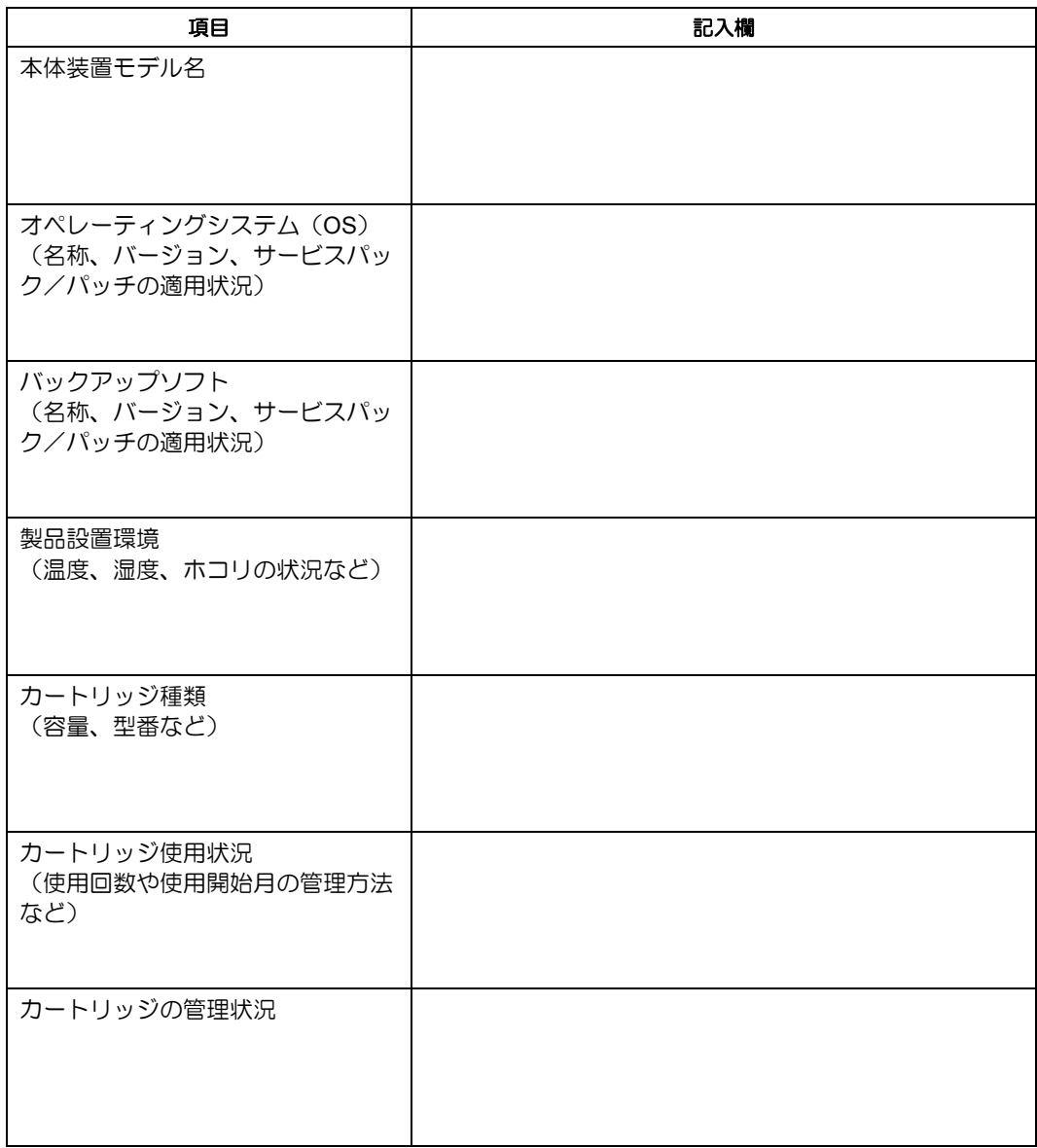

本製品を保守・管理する際に必要な情報を記録しておくメモ欄です。

本製品が思うように動作しない場合は、修理に出す前に以下のチェックリストの内容にし たがって、本製品をチェックしてください。リストにある症状に当てはまる項目があると きは、処置にしたがってください。

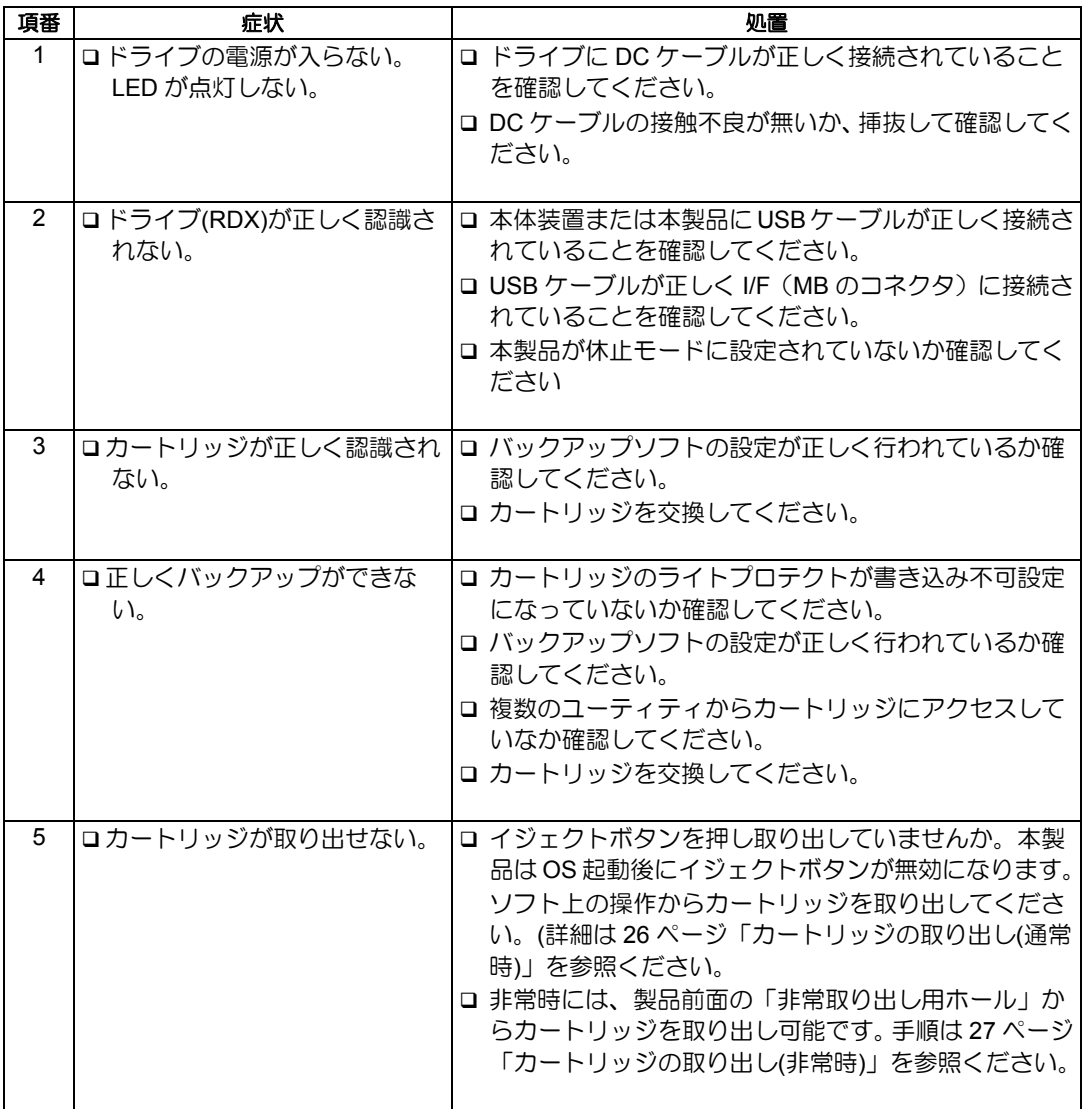

# N8151-86 内蔵 RDX (USB) ユーザーズガイド 2008 年 4 月 初版 2008 年 4 月 第 2 版

日本電気株式会社 東京都港区芝五丁目 7 番 1 号 TEL(03)3454-1111(大代表)

© NEC Corporation 2008 日本電気株式会社の許可なく複製・改変などを行うこと はできません。 本書の内容は予告なく変更することがあります。